# NEC TOOLS

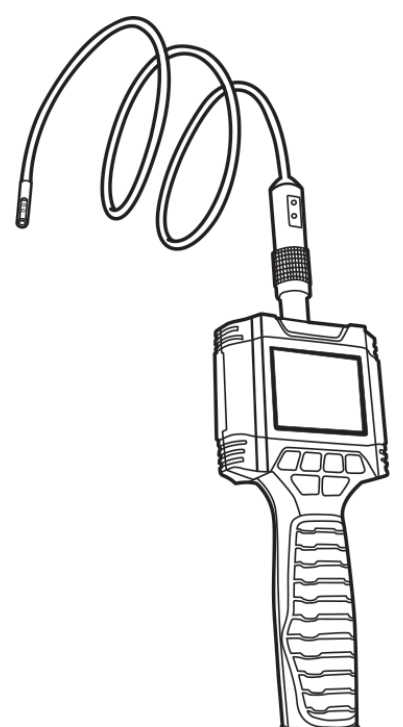

- *PL* **KAMERA INSPEKCYJNA**
- *EN* **VIDEO BORESCOPE**
- *DE* **VIDEOBOROSKOP**
- *RU* **ВИДЕОБОРОСКОП**
- *HU* **VIDEÓ BOROSZKÓP**
- *SK* **VIDEOBOROSKOP**
- *FR* **CAMÉRA D'INSPECTION**

**11-607**

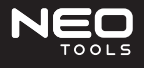

#### **INSTRUKCJA OBSŁUGI KAMERA INSPEKCYJNA 11-607**

#### **OGÓLNE INFORMACJE O BEZPIECZEŃSTWIE**

Dziękujemy za wybranie naszego wideoboroskopu. Jest to produkt opatentowany na całym świecie z kolorowym wyświetlaczem TFT LCD 3,5". Przed użyciem produktu należy dokładnie zapoznać się z instrukcją obsługi.

#### **Warunki bezpieczeństwa przy pracy**

- Zachować czystość w miejscu pracy (bałagan i brak oświetlenia przyczyniają się do wypadków).
- Nie wolno używać wideoboroskopu w atmosferze wybuchowej, na przykład w obecności łatwopalnych cieczy, gazów lub pyłu.
- Nie wolno używać narzędzia w miejscu, gdzie może wejść w kontakt z przewodami elektrycznymi lub elektrycznie naładowanym przedmiotem. Kontakt z przedmiotem lub przewodem pod napięciem spowoduje pojawienie się napięcia na zewnętrznych metalowych częściach narzędzia i może doprowadzić do elektrycznego porażenia operatora.
- Nie używać w pobliżu ruchomych maszyn.
- Nie używać w temperaturze otoczenia przekraczającej 80°C.
- Podczas pracy nie dopuszczać w pobliże dzieci i osób postronnych.
- Nie używać produktu w stanie zmęczenia lub pod wpływem leków.
- Należy używać środków ochrony osobistej. Zawsze używać ochrony oczu.
- Nie sięgać zbyt daleko. Należy przez cały czas utrzymywać równowagę i stabilne oparcie stóp.

#### **SCHEMAT BUDOWY PRODUKTU I OPIS KLAWISZY**

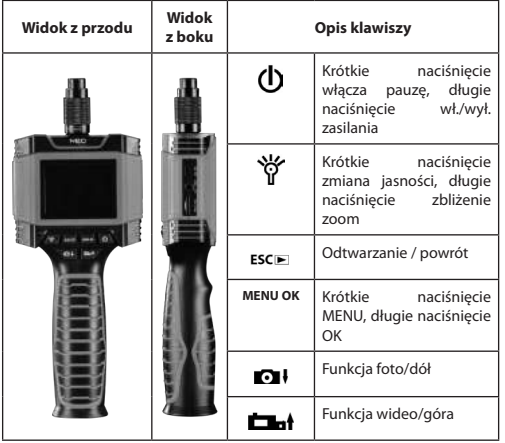

#### **MONTAŻ AKCESORIÓW**

#### **USUWANIE BATERII**

#### **Informacja**

Dopuszczalne są wyłącznie baterie alkaliczne AA. Przed wymianą baterii należy zapoznać się z poniższymi instrukcjami.

**1.** Pokrywa baterii zamocowana z boku, odsuń w górę. Zob. rysunek z prawej strony.

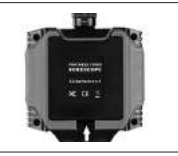

**PL EXAMERA INSPEKCYJNA PL 2.** Włóż 4 baterie AA, zachowując **KAMERA INSPEKCYJNA** polaryzację oznaczoną w koszyczku baterii. Zob. rysunek z prawej strony.

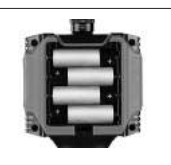

**3.** Po włożeniu baterii załóż pokrywę.

#### **MONTAŻ CZTERECH AKCESORIÓW**

Do głowicy kamery można dołączyć w taki sam sposób cztery akcesoria (lustro, haczyk, pierścień i magnes). Aby połączyć głowicę kamery, wsuń końcówkę akcesorium na płaską część głowicy kamery. Zob. rysunek z prawej strony.

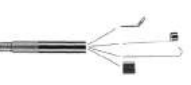

#### **ZAKŁADANIE I WYJMOWANIE KARTY TF**

**1.** Otwórz ochronną gumową pokrywę, aby uzyskać dostęp do szczelin karty pamięci.

**2.** Wsuń kartę pamięci do szczeliny. Górna część karty powinna być skierowana przeciwnie do ekranu LCD. Ostrożnie dociśnij kartę, aby ją unieruchomić. Powinno być odczuwalne kliknięcie.

**3.** Zamknij ochronną gumową pokrywę.

**4.** Aby usunąć kartę pamięci, wciśnij ją i zwolnij. Karta wysunie się automatycznie.

#### **Informacja**

Przy pociągnięciu ochronnej gumowej pokrywy należy zachować kierunek z dołu do góry (jak pokazano), w przeciwnym przypadku może łatwo pęknąć.

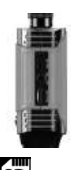

Po włożeniu karty TF na ekranie LCD będzie widoczna ikona "**SD** 

#### **PRACA I OBSŁUGA USTAWIENIA MENU**

Przed ustawieniem menu naciśnij przycisk "**MENU OK**", jak przedstawiono na rysunku z prawej strony.

Następnie naciśnij "**OI** aby dokonać wyboru, naciśnij i przytrzymaj "MENU OK" w celu potwierdzenia i naciśnij "MENU OK" aby opuścić menu.

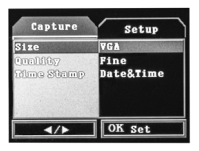

Naciśnij "**MENU OK**", aby przejść do menu pomocniczego.

W menu pomocniczym naciśnij  $\blacksquare$ , aby wybrać opcje: rozmiar, jakość, znacznik czasowy. Naciśnij i przytrzymaj przycisk "MENU OK", aby potwierdzić lub naciśnij krótko "MENU OK", aby wyjść. Dwukrotne naciśnięcie "**MENU OK**" spowoduje przejście do głównego menu.

W menu głównym dostępne są ustawienia języka, automatycznego wyłączania, formatu wyjścia wideo, formatu, daty, wersji.

#### \*Ustawienie języka

Wybierz opcję "Language" (Język) i naciśnij przycisk "**MENU OK**", aby<br>potwierdzić. Naciśnięcie przycisku potwierdzić. "**MENU OK**" spowoduje wyjście. \*Automatyczne wyłączenie zasilania \*Automatyczne wyłączenie zasilania

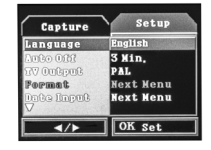

Wybierz opcję "Auto power off" (Automatyczne wyłaczenie) i <1/3/5 min/off>. Naciśnij i przytrzymaj "MENU OK", aby potwierdzić lub naciśnij krótko, aby wyjść

#### \*Tryb TV

Wybierz opcję <NTSC/PAL>. naciśnij i przytrzymaj przycisk "**MENU OK**", aby potwierdzić lub naciśnij krótko "MENU OK", aby wyjść.

\*Format

 Wybierz ustawienie formatu, <Cancel/ ok> (Anuluj/Ok). Naciśnij i przytrzymaj przycisk "MENU OK", aby potwierdzić, naciśnij krótko "**MENU OK**", aby wyjść.

#### \*Ustawienie czasu i daty

Wybierz opcję <close/setting> (Zamknij/ Ustawienia). Naciśnij i przytrzymaj przycisk "**MENU OK**", aby potwierdzić lub naciśnij krótko "**MENU OK**", aby przejść do regulacji roku/miesiąca/dnia oraz godziny/minut/sekund. Naciśnij przycisk .O+ lub .Lat w celu regulacji, naciśnij i przytrzymaj "**MENU OK**", aby wyjść.

\*Wersja

Wybierz opcję <version> (Wersja), aby sprawdzić informacje o wersji.

#### **WŁĄCZANIE I WYŁĄCZANIE ZASILANIA**

Włóż 4 baterie AA do urządzenia, następnie zamknij pokrywę baterii. Krótkie naciśnięcie włączy urządzenie, długie naciśnięcie je wyłączy.

#### **REGULACJA JASNOŚCI LED**

Naciśnij przycisk " **II** ", aby regulować jasność LED. Jasność będzie się<br>zmieniać cyklicznie między 5 poziomami.

#### **Informacja**

Nie wolno narażać soczewki kamery na kontakt z ostrymi krawędziami. W przypadku zabrudzenia soczewki lub diody LED, oczyścić miękką szmatką.

#### **POWIĘKSZANIE I POMNIEJSZANIE OBRAZU**

Naciśnij i przytrzymaj przycisk " " aby zmniejszyć obraz (zoom). Ponowne długie naciśnięcia " $\mathbf{\widetilde{Y}}$ " będą bardziej zmniejszać obraz, cyklicznie, między 8 poziomami.

### **ZDJĘCIA I FILMY**

Po włożeniu karty TF w lewym rogu ekranu LCD pojawi się ikona "SD Naciśnij przycisk " $\bullet$  + aby zrobić zdjęcie.

Naciśnij przycisk "**Dan**t" aby nagrać film. Po rozpoczęciu filmowania w prawym rogu monitora LCD będzie wyświetlany na czerwono czas nagrania. Ponowne naciśnięcie przycisku zakończy i zarejestruje nagranie.

#### **PRZEGLĄDANIE I ODTWARZANIE**

Po włożeniu karty TF ikona  $\sum_{n=1}^{\infty}$  pojawi się w lewym rogu ekranu LCD.

Znaczenie przycisków: "ESCE" tryb przeglądania, "O ł/Cał" przeglądanie zdjęć, "**MENU OK**" sprawdzenie zdjęć, krótkie naciśnięcie "**MENU OK**" przejście do menu usuwania, długie naciśnięcie "**MENU OK**" usunięcie bieżącego zaznaczenia/wszystkich, długie naciśnięcie "**MENU OK**" potwierdzenie, "ESCIE" przejście wstecz.

#### **WYJŚCIE AV**

Urządzenie można połączyć z monitorem zewnętrznym przez kabel AV, jak przedstawiono na rysunku po prawej stronie.

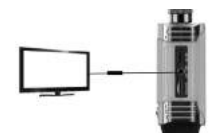

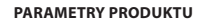

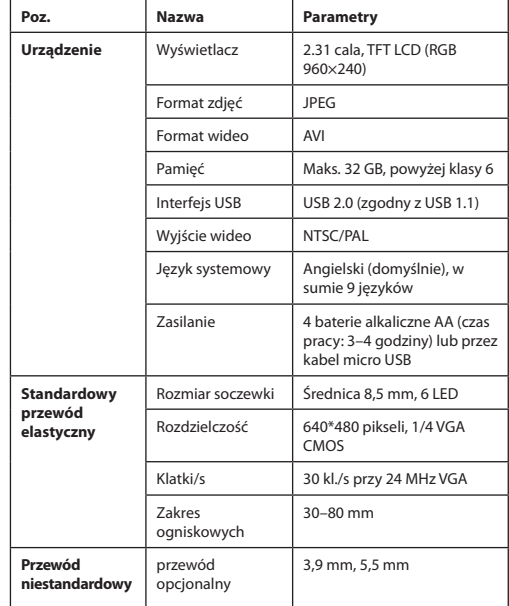

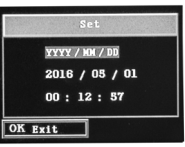

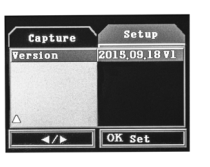

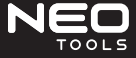

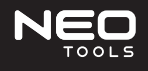

#### **OPERATION MANUAL VIDEO BORESCOPE**

#### **GENERAL SAFETY INFORMATION**

Thanks for choosing our Video Borescope. It is a worldwide patented product with 3.5" color TFT LCD screen. Please read the operation manual carefully before using this product.

#### **Safety application conditions**

- Keep usage area clean. (Cluttered or dark areas make accidents easily.)
- Do not operate the video borescope in explosive atmospheres, such as in the presence of flammable liquids, gases or dust.
- Do not use it in an area where it could contact electrical wiring or an electrically charged object. Contact with a "live" wire or object will make exposed metal parts of the tool "live" and can give electrical shock to the operator.
- Do not use it near moving machinery.
- Do not use more than eighty degree of environment
- Keep children and bystanders away while operating it.
- Do not use this product during tired or drug using.
- Use personal protective equipment. Always wear eye protection.
- Do not overreach. Keep proper footing and balance at all times.

#### **PRODUCT STRUCTURE DIAGRAM AND KEY DEFINITION**

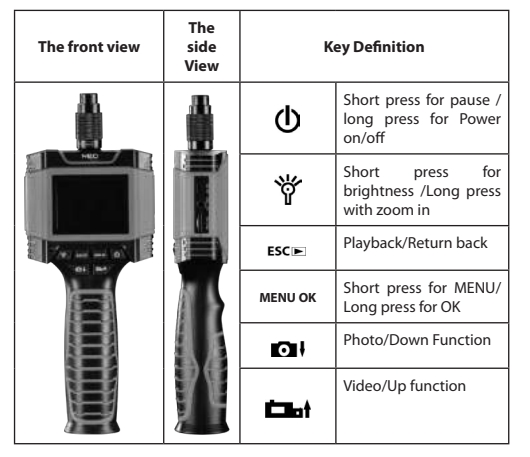

#### **ACCESSORIES INSTALL**

#### **BATTERY REMOVING**

#### **Notice**

Can only use AA alkaline batteries. Please read the following instructions before changing the battery.

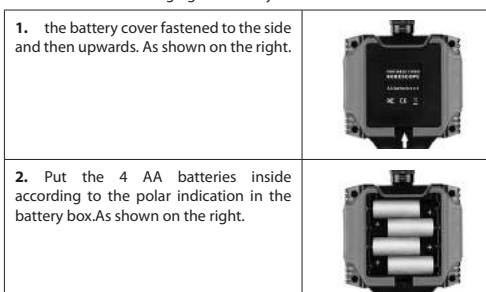

**3.** After load the batteries, and then install the battery cover.

#### **INSTALL THE FOUR ACCESSORIES**

Four accessories (mirror, hook,ring and magnet) are attached in the same way to the camera head. To connect the camera head, slip the end of the accessory over the flats of the camera head.As shown on the right.

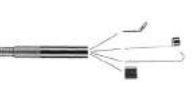

#### **INSTALL/REMOVE THE TF CARD**

- **1.** Open the protective rubber cover to access memory card slots
- **2.** Slide the memory card into the slot, the top of the Card should face opposite to the LCD Screen. Press in the card carefully and securely. It should click in place.
- **3.** Close the protective rubber cover.
- **4.** To remove the memory card, press the memory card in and release, It will automatically popup.

#### **Notice**

Please from the bottom up when you pull the rubber protective cover(As shown) or it will be broken easily.

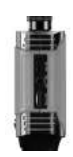

### When insert the TF card, the icon of  $\overline{SD}$  will be displayed in the LCD Screen.

**USING AND OPERATING**

#### **MENU SETTING**

Before menu setting, press "MENU OK" like right picture

Then press " $\bullet$ " to choose, long press for "MENU OK" to confirm OK, press "**MENU OK**" exit menu

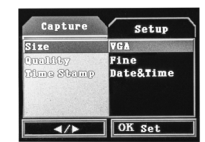

Press "**MENU OK**" to enter the secondary menu.

Press " $\bigodot$   $\cdot$ " in the secondary menu to choose: size, quality, time stampLong press "MENU OK" to confirm, short press "MENU OK" to exit. Press twice "**MENU OK**" to enter the first menu.

There are language setting,automatic shutdown,the video output format, format, date, version in the first menu.

\*Language setting Choose "language" and press "**MENU OK**" to confirm press **"MENU OK**" to exit. \*Auto power off \*Auto power off

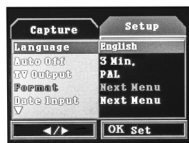

Choose "auto power off"<1/3/5mins/off>long press "MENU OK" to confirm short press "**MENU OK**" to exit.

\*TV Mode

Choose<NTSC/PAL>, long pree "MENU OK" to confirm, short press "**MENU OK**" to exit. \*Format

 Choose format setting, <Cancel/ok>, long press "MENU OK" to confirm, short press "**MENU OK**" to exit.

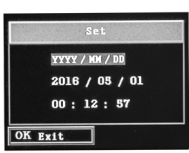

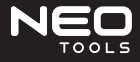

#### \*Time and Date setting

Choose <close/setting>, long press "MENU OK" to confirm, short press "MENU OK" to adjust to set year/month/ day and hour/minute/second.Press  $\blacksquare\blacksquare$ or "**Dat**" to adjust, long press "MENU OK" to exit.

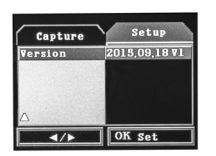

\*Version

Choose <version>, to check the version information.

#### **POWER ON/OFF INSTRUCTION**

Install the 4pcs AA batteries into the host, then close the battery cover. Short press for power on, long press for power off.

#### **LED BRIGHTNESS ADJUSTING**

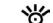

Press, "interest" " button to adjust LED brightness, in turn, total 5 levels.

#### **Note**

Do not put the camera Len in sharp place, if lens or LED are soiled, please use soft cloth to clean.

#### **PHOTO ZOOM IN/OUT**

Long press " if" " button to zoom out, long press again " " " button to zoom out again, in turn, total 8 levels.

#### **PHOTO AND VIDEO**

Insert TF card, the icon  $\binom{\textsf{SD}|}{\textsf{P}}$  will display on the left corner of the LCD monitor.

## Press ,  $\blacksquare$   $\vdash$  to take photo.

Press "**The 1**" to take video. The red recording time will display on the right corner of the LCD monitor when video beginning. Press again, it will end and be recorded.

#### **BROWSE AND PLAYBACK**

Insert TF card, the icon  $\overline{SD}$  will display on the left corner of the LCD monitor.

Press "ESCIE" enter browse mode, press "**3 | | to browse** photos "**MENU OK**" Press to check photo, short press "**MENU OK**" enter delete manu, long press "**MENU OK**" to delete current/delete all long press "MENU OK" to confirm,  $pres_{n}$ **ESC** $\blacktriangleright$ " to back.

#### **AV OUT**

Host connects to an external monitor with AV cable. As shown on the right.

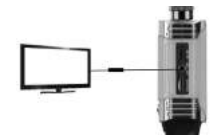

#### **PRODUCT SPECIFICATION**

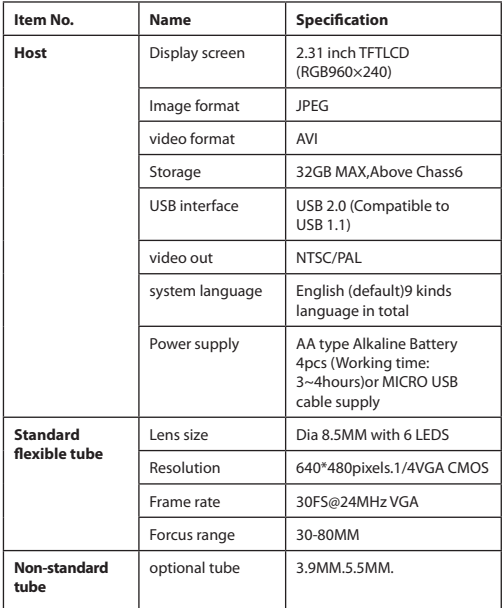

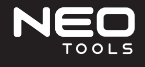

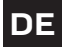

#### **BETRIEBSANLEITUNG VIDEOBOROSKOP 11-607**

#### **ALLGEMEINE SICHERHEITSHINWEISE**

Vielen Dank, dass Sie sich für unser Videoboroskop entschieden haben. Es ist ein weltweit patentiertes Produkt mit einem 3,5" TFT-LCD-Farbdisplay. Bitte lesen Sie diese Anleitung sorgfältig durch, bevor Sie das Produkt in Betrieb nehmen.

#### **Sicherheitsbedingungen am Arbeitsplatz**

- Halten Sie den Arbeitsplatz sauber (Unordnung und mangelnde Beleuchtung tragen zu Unfällen bei).
- Verwenden Sie das Videoboroskop nicht in explosiver Atmosphäre, z.B. in Gegenwart von brennbaren Flüssigkeiten, Gasen oder Staub.
- Verwenden Sie das Gerät nicht an einer Stelle, an der es mit Netzkabeln oder einem elektrisch geladenen Gegenstand in Berührung kommen kann. Der Kontakt mit einem spannungsführenden Gegenstand oder Draht führt dazu, dass Spannung an die äußeren Metallteile des Werkzeugs angelegt wird und der Bediener einen elektrischen Schlag erleiden kann.
- Nicht in der Nähe von beweglichen Maschinen verwenden.
- Nicht bei Umgebungstemperaturen über 80°C verwenden.
- Halten Sie Kinder und umstehende Personen vom Arbeitsbereich fern.
- Verwenden Sie das Produkt nicht bei Müdigkeit oder unter dem Einfluss von Medikamenten.
- Persönliche Schutzausrüstung verwenden. Tragen Sie immer einen Augenschutz.
- Reihen Sie nicht zu weit. Halten Sie Ihre Füße immer im Gleichgewicht und stabil.

#### **SCHEMATISCHE DARSTELLUNG DER PRODUKTSTRUKTUR UND BE-SCHREIBUNG DER TASTEN**

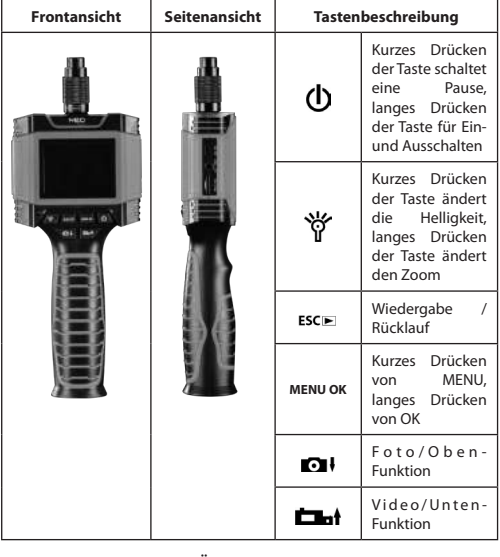

#### **INSTALLATION VON ZUBEHÖR**

#### **ENTFERNEN DES AKKUS**

#### **Information**

Es sind nur AA-Alkalibatterien erlaubt. Bitte lesen Sie die folgenden Anweisungen, bevor Sie den Akku austauschen.

**DE 1.** Batterieabdeckung seitlich montiert,<br> **1.** Batterieabdeckung seitlich montiert,<br> **1.** Batterieabdeckung seitlich montiert,<br> **1.** Batterieabdeckung seitlich montiert, rechts.

> **2.** Legen Sie 4 AA-Batterien ein und achten Sie auf die die angegebene Polarität der Batterien. Siehe Zeichnung rechts.

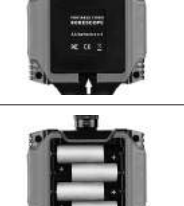

**3.** Setzen Sie nach dem Einsetzen des Akkus die Abdeckung wieder ein.

#### **MONTAGE VON VIER ZUBEHÖRTEILEN**

Vier Zubehörteile (Spiegel, Haken, Ring und Magnet) können auf die gleiche Weise am Kamerakopf befestigt werden. Um den Kamerakopf anzuschließen, schieben Sie die Zubehörspitze auf den flachen Teil des Kamerakopfes. Siehe Zeichnung rechts.

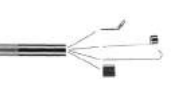

#### **EINSETZEN UND ENTFERNEN EINER TF-KARTE**

**1.** Öffnen Sie die schützende Gummiabdeckung für den Zugriff auf die Speicherkartensteckplätze.

**2.** Schieben Sie die Speicherkarte in den Steckplatz ein. Die Oberseite der Karte sollte zur gegenüberliegenden Seite des LCD-Bildschirms zeigen. Drücken Sie die Karte vorsichtig, um sie zu fixieren. Ein Klick sollte zu spüren sein.

- **3.** Schliessen Sie die schützende Gummiabdeckung.
- **4.** Um die Speicherkarte zu entnehmen, drücken Sie diese und lassen sie los. Die Karte wird automatisch herausgezogen.

#### **Information**

Beim Ziehen der Gummischutzabdeckung ist die Richtung von unten nach oben (wie abgebildet) einzuhalten, da diese sonst leicht brechen kann.

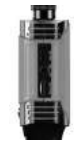

Nach dem Einsetzen der TF-Karte erscheint ein Symbol **[SD**] auf dem LCD-Bildschirm.

#### **BETRIEB UND WARTUNG MENÜEINSTELLUNGEN**

Bevor Sie das Menü einrichten, drücken Sie die Taste "MENU OK" wie in der Abbildung rechts dargestellt.

Drücken Sie dann DIV, um eine Auswahl zu treffen, drücken und halten Sie "MENU OK" zum Bestätigen und drücken Sie "MENU OK", um das Menü zu verlassen.

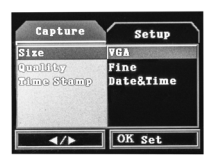

Drücken Sie "**MENU OK**", um das Hilfemenü aufzurufen.

Drücken Sie im Hilfemenü " $\Box$  , um die Optionen auszuwählen: Größe, Qualität, Zeitstempel. Zum Bestätigen "MENU OK" "drücken und gedrückt halten oder kurz "MENU OK" drücken, um das Menü zu verlassen. Wenn Sie "**MENU OK**" zweimal drücken, gelangen Sie zum Hauptmenü.

Das Hauptmenü enthält Einstellungen für Sprache, automatische Abschaltung, Video-Ausgabeformat, Format, Datum, Version und Datum.

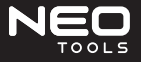

#### \*Spracheinstellung

Wählen Sie "Sprache" (Sprache) und drücken Sie "**MENU OK**" zur Bestätigung. Durch Drücken der Taste "MENU OK" wird der Vorgang beendet. \*Automatische Abschaltung \*Automatische Abschaltung

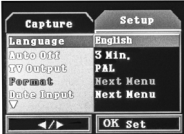

Wählen Sie "Auto power off" (Automatische Abschaltung) und<1/3/5 min/off>. Drücken und halten Sie "**MENU OK**" zum Bestätigen oder zum Verlassen kurz drücken

## \*TV-Modus

Sie<NTSC/PAL>. Drücken und halten Sie die Taste "MENU OK" zur Bestätigung oder drücken Sie kurz die Taste "**MENU OK**" zum Verlassen.

#### \*Format

Wählen Sie die Formateinstellung,<br><Cancel/ok> (Abbrechen/Ok). Zum (Abbrechen/Ok). Bestätigen die Taste "MENU OK" drücken und gedrückt halten oder kurz "MENU OK" drücken, um zu verlassen.

#### \*Einstellen von Uhrzeit und Datum

Wählen Sie die Optio <close/setting> aus (Schließen/Einstellungen). Zum Bestätigen die Taste "MENU OK" drücken und gedrückt halten oder die Taste "**MENU OK**" kurz drücken, um zur Einstellung von

Jahr/Monat/Tag und Stunden/Minute/ Sekunde überzugehen. Drücken Sie

die Taste **10 k** oder **Ellat** zum Einstellen, drücken und halten Sie die Taste "**MENU OK**", um das Menü zu verlassen.

#### \*Version

Wählen Sie <version> (Version), um die Versionsinformationen zu überprüfen.

#### **EIN- UND AUSSCHALTEN DER SPANNUNGSVERSORGUNG**

Legen Sie 4 AA-Batterien in das Gerät ein und schließen Sie dann die Batterieabdeckung.

Ein kurzer Druck schaltet das Gerät ein, ein langer Druck schaltet es aus.

#### **EINSTELLUNG DER LED-HELLIGKEIT**

Drücken Sie " ", um die LED-Helligkeit einzustellen. Die Helligkeit ändert sich zyklisch zwischen 5 Stufen.

#### **Information**

Setzen Sie das Objektiv der Kamera keinen scharfen Kanten aus. Wenn die Linse oder LED verschmutzt ist, reinigen Sie sie mit einem weichen Tuch.

#### **VERGRÖSSERN UND VERKLEINERN EINES BILDES**

Halten Sie die Taste " " gedrückt, um herauszuzoomen. Auch hier wird

durch langes Drücken von " W " das Bild zyklisch zwischen 8 Ebenen weiter reduziert.

#### **FOTOS UND VIDEOS**

Nach dem Einsetzen der TF-Karte erscheint das Symbol "SD" in der linker Ecke des LCD-Bildschirms.

Drücken Sie die Taste " ", um ein Bild aufzunehmen.

Drücken Sie die Taste "**Dere**r", um ein Video aufzunehmen. Wenn Sie mit dem Filmen beginnen, wird in der rechten Ecke des LCD-Monitors die Aufnahmezeit rot angezeigt. Durch erneutes Drücken der Taste wird die Aufnahme beendet und aufgezeichnet.

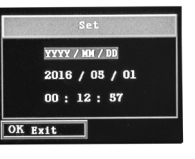

Setup .<br>פונים המונחת

 $\overline{\text{S}^{\text{out}}$ 

Capture

 $\overline{4/8}$ 

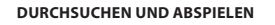

Nach dem Einsetzen der TF-Karte erscheint das Symbol **" SD"** in der linken Ecke des LCD-Bildschirms.

Bedeutung der Tasten: "ESCIE" Browsermodus, "OH/Lat" Fotos ansehen, "**MENU OK**" Fotos überprüfen, kurz drücken "**MENU OK**" zum Löschen des Menüs wechseln, lange drücken "MENU OK" aktuelle Auswahl/Alle löschen, lange drücken "MENU OK" Bestätigung, "ESCIE " Zurückgehen.

#### **AV-AUSGANG**

Das Gerät kann über das AV-Kabel an einen externen Monitor angeschlossen werden, wie in der Abbildung rechts dargestellt.

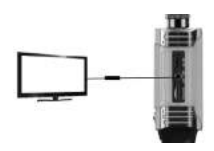

#### **PRODUKTPARAMETER**

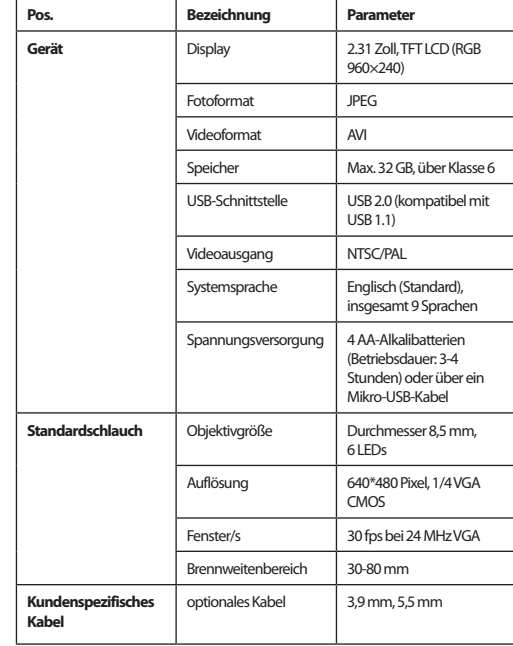

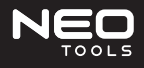

#### **РУКОВОДСТВО ПО ЭКСПЛУАТАЦИИ ВИДЕОБОРОСКОП 11-607 RU 1. Крышка батарейного отсека ВИДЕОБОРОСКОП 1.** Крышка батарейного отсека

#### **ОБЩАЯ ИНФОРМАЦИЯ О БЕЗОПАСНОСТИ**

Благодарим Вас за выбор нашего видеобороскопа. Это запатентованный во всем мире продукт с 3,5-дюймовым цветным TFT ЖК-дисплеем. Перед использованием продукта следует ознакомиться с руководством по эксплуатации.

#### **Правила техники безопасности**

- Держать рабочее место в чистоте (беспорядок и отсутствие освещения способствуют несчастным случаям).
- Не использовать видеобороскоп во взрывоопасной среде, например, в присутствии легковоспламеняющихся жидкостей, газов или пыли.
- Не использовать инструмент там, где он может соприкасаться с электрическими проводами или электрически заряженными предметами. Прикосновение к предмету или проводу, находящемуся под напряжением, вызовет к появление напряжения на внешних металлических частях инструмента и может привести к поражению оператора электрическим током.
- Не использовать вблизи движущихся частей машин.
- Не использовать при температуре окружающей среды, превышающей 80°C.
- При работе не подпускать близко детей и посторонних.
- Не используйте продукт, если Вы устали или находитесь под действием лекарств.
- Следует использовать средства индивидуальной защиты. Всегда используйте защиту для глаз.
- Не тянитесь с прибором слишком далеко. При работе все время сохраняйте равновесие и надежную опору для ног.

#### **СХЕМА СТРОЕНИЯ ПРОДУКТА И ОПИСАНИЕ КЛАВИШ**

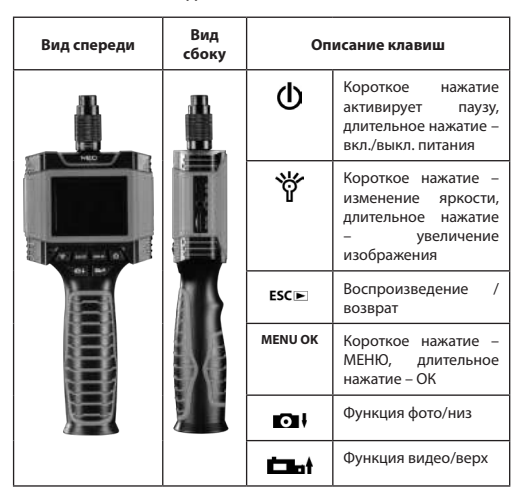

#### **УСТАНОВКА АКСЕССУАРОВ**

## **ЗАМЕНА БАТАРЕЕК**

#### **Информация**

Разрешены только щелочные батареи типа АА. Перед заменой батарей ознакомьтесь с нижеприведенными инструкциями.

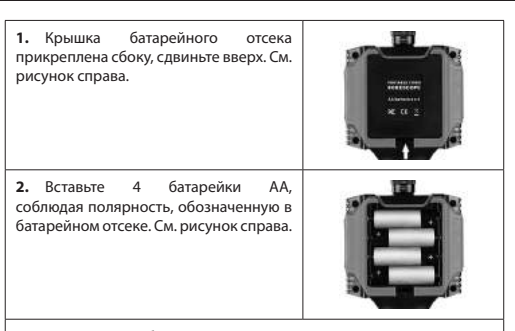

**3.** После замены батарей установите крышку на место.

#### **УСТАНОВКА ЧЕТЫРЕХ АКСЕССУАРОВ**

К головке камеры могут быть одним и тем же способом прикреплены четыре аксессуара (зеркало, крючок, кольцо и магнит). Для этого наденьте наконечник аксессуара на плоскую часть головки камеры. См. рисунок справа.

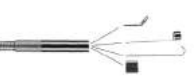

#### **УСТАНОВКА И ИЗВЛЕЧЕНИЕ TF-КАРТЫ**

**1.** Откройте защитную резиновую крышку, чтобы получить доступ к слотам карты памяти.

**2.** Вставьте карту памяти в слот. Верхняя часть карты должна быть направлена в сторону, противоположную ЖК-экрану. Аккуратно нажмите на карту, чтобы зафиксировать ее. Вы должны почувствовать щелчок.

**3.** Закройте защитную резиновую крышку.

**4.** Чтобы удалить карту памяти, нажмите ее и отпустите. Карта будет извлечена автоматически.

#### **Информация**

При открытии защитной резиновой крышки тяните ее в направлении снизу вверх (как показано на рисунке), иначе она может легко лопнуть.

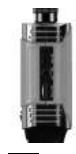

После установки ТF-карты на ЖК-экране появится значок **SD** 

#### **РАБОТА И ОБСЛУЖИВАНИЕ НАСТРОЙКИ МЕНЮ**

Перед настройкой меню нажмите кнопку "**MENU OK**" как показано на рисунке справа.

Затем сделайте выбор, нажав " ", для подтверждения нажмите и удерживайте "**MENU ОК**" и снова нажмите "**MENU OK**", чтобы выйти из меню.

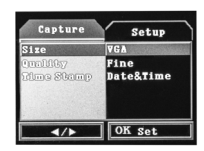

Для перехода во вспомогательное меню нажмите "MENU OK".

В этом меню нажмите "  $\bullet$   $\cdot$ , чтобы выбрать опции: размер, качество, метка времени. Для подтверждения нажмите и удерживайте кнопку "**MENU ОК**" либо кратковременно нажмите "MENU ОК", чтобы выйти. Двукратное нажатие "MENU OK" переведет Вас в главное меню.

В главном меню доступны настройки языка, автоотключения, формата вывода видео, формата, даты, версии.

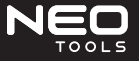

#### \*Настройка языка

Выберите опцию "Language" (Язык) и нажмите кнопку "**MENU OK**" для подтверждения. Для выхода нажмите кнопку "**MENU OK**".

\*Автоматическое отключение питания \*Автоматическое отключение питания

Выберите опцию "Auto power off" (Автоматическое отключение) и <1/3/5 min/off>. Для подтверждения нажмите и удерживайте кнопку "**MENU OK**" либо кратковременно нажмите, чтобы выйти.

#### \*Режим TV

Выберите опцию <NTSC/PAL>, для подтверждения нажмите и удерживайте кнопку "**MENU OK**" либо кратковременно нажмите "**MENU OK**", чтобы выйти. \*Формат

 Выберите настройку формата, <Cancel/ ok> (Отмена/Ok). Для подтверждения нажмите и удерживайте кнопку "**MENU OK**", для выхода кратковременно нажмите "**MENU OK**".

# \*Настройка времени и даты

Выберите опцию <close/setting><br>(Закрыть/Настройки). Для (Закрыть/Настройки). подтверждения нажмите и удерживайте кнопку "**MENU OK**" либо кратковременно нажмите "**MENU OK**", чтобы перейти к настройке года/месяца/дня и часа/ минут/секунд. Для изменения нажмите кнопку  $\mathbf{D}$  или  $\mathbf{D}$   $\mathbf{m}$  для выхода нажмите и удерживайте "**MENU OK**".

\*Версия

Для просмотра информации о версии выберите опцию <version> (Версия).

#### **ВКЛЮЧЕНИЕ И ВЫКЛЮЧЕНИЕ ПИТАНИЯ**

Вставьте 4 батарейки АА в устройство, затем закройте крышку батарейного отсека.

Короткое нажатие включит устройство, длительное нажатие выключит его.

#### **РЕГУЛИРОВКА ЯРКОСТИ LED**

дия регулировки яркости LED нажмите кнопку " ". Яркость будет" меняться циклически между 5 уровнями.

#### **Информация**

Не допускайте контакта объектива камеры с острыми краями. Если объектив или светодиод загрязнены, протрите их мягкой тканью.

#### **УВЕЛИЧЕНИЕ И УМЕНЬШЕНИЕ ИЗОБРАЖЕНИЯ**

Для уменьшения изображения (zoom) нажмите и удерживайте кнопку

у .<br>" ". Повторные длительные нажатия " " " приведут к еще большему, циклическому, уменьшению изображения в пределах 8 уровней.

#### **ФОТО И ВИДЕО**

После установки TF-карты в левом углу ЖК-экрана появится значок  $\overline{\text{SD}}$ 

Чтобы сделать фото, нажмите кнопку  $\mathbf{\Omega}$ .

Чтобы записать видео, нажмите кнопку " " ". Когда начнется видеозапись, время записи будет отображаться красным цветом в правом углу ЖК-монитора. Повторное нажатие завершит и сохранит запись.

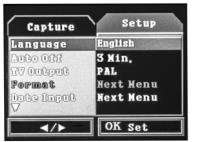

**YYYY / 101 / DD**  $2016 / 05 / 01$  $00:12:57$ 

Setup

 $\sqrt{\text{OK Set}}$ 

2015,09,18 V1

OK Exit

Capture Version

 $\overline{4/4}$ 

#### **ПРОСМОТР И ВОСПРОИЗВЕДЕНИЕ**

После установки TF-карты в левом углу ЖК-экрана появится значок  $|SD|$ 

Значение кнопок: "ESCE" режим просмотра, " $\Box$   $\Box$   $\Box$  просмотр фото, "**MENU OK**" проверка фото, короткое нажатие "**MENU OK**" – переход в меню удаления, длительное нажатие "MENU OK" - удаление отмеченных/ всех, длительное нажатие "MENU ОК"- подтверждение, "ESCIE<sup>"</sup>переход назад.

#### **ВЫХОД AV**

Устройство можно подключить к внешнему монитору с помощью кабеля AV, как показано на рисунке справа.

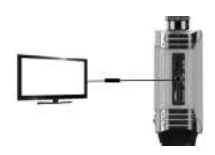

#### **ПАРАМЕТРЫ ИЗДЕЛИЯ**

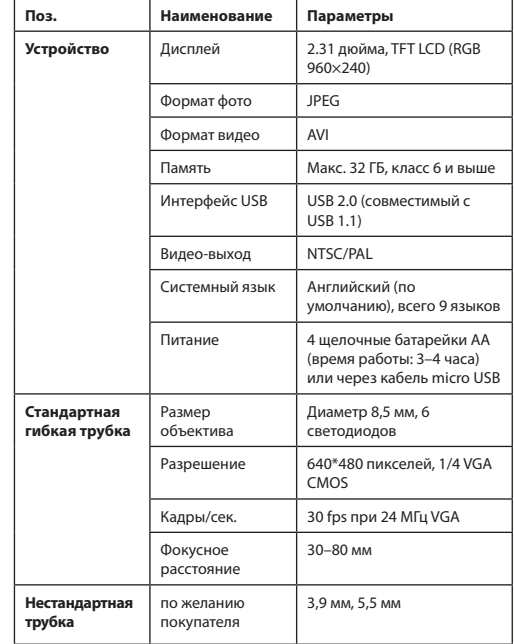

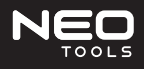

### **HASZNÁLATI ÚTMUTATÓ VIDEÓ BOROSZKÓP 11-607**

#### **ÁLTALÁNOS BIZTONSÁGI INFORMÁCIÓK**

Köszönjük, hogy a mi videó boroszkóp termékünket választotta. A világszerte szabadalmaztatott termék 3,5" méretű színes TFT LCD kijelzővel rendelkezik. A termék használata előtt figyelmesen olvassa el a használati utasítást.

#### **Általános munkabiztonsági feltételek**

- Tartsa tisztán a munkavégzés helyét (a rendetlenség és a rossz megvilágítás hozzájárul a balesetek előfordulásához).
- Ne használjon videó horoszkópot robbanásveszélyes környezetben, például gyúlékony folyadékok, gázok vagy por jelenlétében.
- Ne használja az eszközt olyan helyen, ahol az elektromos vezetékekkel vagy elektromosan feltöltött tárggyal érintkezhet. Az áram alatt lévő tárggyal vagy vezetékkel való érintkezés feszültséget okoz a szerszám külső fémrészén, és áramütést okozhat a kezelőnek.
- Ne használjam az eszközt mozgó gépek közelében.
- Ne használja az eszközt 80°C feletti környezeti hőmérsékleten.
- Ne engedjen gyerekeket vagy illetéktelen személyeket az eszköz közelébe annak munkája közben.
- Ne használja az eszközt fáradtan vagy gyógyszer hatására alatt.
- Használjon személyi védőfelszerelést. Mindig használjon szemvédő eszközt.
- Ne nyúljon az eszközzel túl messzire. Legyen a munkavégzés ideje alatt egyensúlyban és tartsa a lábát stabil pozícióban.

#### **A TERMÉK FELÉPÍTÉSI RAJZA ÉS A BILLENTYŰK LEÍRÁSA**

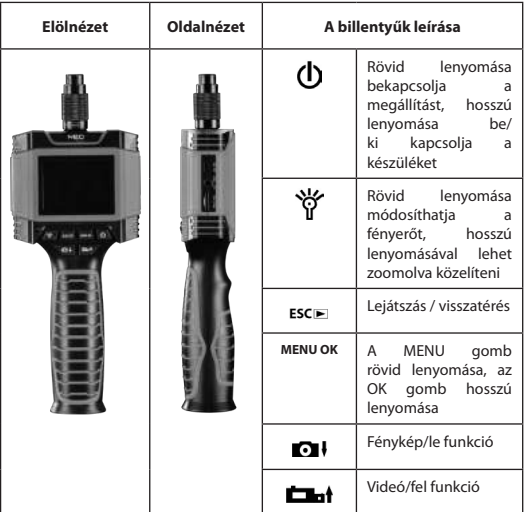

#### **A TARTOZÉKOK FELSZERELÉSE**

#### **AZ AKKUMULÁTOR ELTÁVOLÍTÁSA**

#### **Információ**

Csak AA alkáli elemek engedélyezettek. Az akkumulátor cseréje előtt ismerkedjen meg az alábbi utasításokkal.

**1.** Az akkumulátorfedél oldalról van rögzítve, csúsztassa felfelé. Lásd a jobb oldali rajzot.

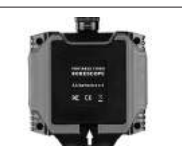

**HU 2. Helyezz be 4 AA elemet a készülékbe, 2. Helyezz be 4 AA elemet a készülékbe, VIDEÓ BOROSZKÓP** betartva az elemtartóban feltüntetett polaritást. Lásd a jobb oldali rajzot.

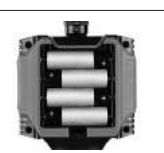

**3.** Az elemek behelyezését követően tedd a helyére az elemtartó fedelét.

#### **A NÉGY TARTOZÉK FELERŐSÍTÉSE**

A kamera csatlakozójához négy tartozékot (tükröt, horgot, gyűrűt és mágnest) lehet felerősíteni. A kamerához történő csatlakoztatásához dugd a tartozék végét a fényképezőgép fejének lapos részéhez. Lásd a jobb oldali rajzot.

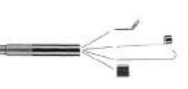

#### **A TF KÁRTYA BEHELYEZÉSE ÉS ELTÁVOLÍTÁSA**

**1.** A memóriakártya nyílásának eléréséhez nyisd fel annak gumi védőfedelét.

**2.** Helyezd be a memóriakártyát a nyílásba. A behelyezett kártya felső oldala nézzen az LCD-képernyővel ellentétes irányba. Óvatosan nyomd a helyére a kártyát annak rögzítéséhez. Egy kattanást fogsz érezni.

**3.** Zárd le a védőgumi fedelet.

**4.** A memóriakártya eltávolításához nyomd azt meg és enged kiugorni a helyéről. A kártya automatikusan kiugrik.

#### **Információ**

A védőgumi burkolat eltávolításakor tartsd be az eltávolítás alulról felfelé történő irányát (az ábrán látható módon), különben könnyen elszakadhat.

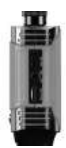

A TF kártya behelyezésekor megjelenik az "<mark>SD</mark>" ikon az LCD képernyőn.

#### **A KÉSZÜLÉK MŰKÖDÉSE ÉS KEZELÉSE MENÜ BEÁLLÍTÁSOK**

A menü beállítása előtt nyomd meg a "MENU OK", gombot a jobb oldali képen látható módon.

Ezt követően nyomd meg a kiválasztáshoz a "MENU OK" gombot, nyomd le és tartsd lenyomva a  $\blacksquare$  qombot a választás megerősítéséhez, majd a "MENU OK" gomb lenyomásával hagyd el a menüt.

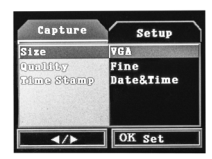

A "MENU OK" gomb lenyomásával léphetsz be a kiegészítő menübe.

A kiegészítő menüben a " $\blacksquare\vdash$  gombbal választhatsz a következő opciók közül: méret, minőség, időbélyeg. Nyomd le és tartsd lenyomva a "MENU OK" gombot a megerősítéshez, vagy nyomd le röviden a "**MENU OK**" gombot a kilépéshez. A "**MENU OK**" gomb dupla lenyomásával léphetsz át a főmenübe.

A főmenüben találhatók a nyelvi beállítások, az automatikus kikapcsolás, a videó kimeneti formátum, a képformátum, a dátum és a verzió opciók.

#### \*Nyelv beállítás

Válaszd ki a "Language" (Nyelv) opciót, majd nyomd meg a "MENU OK" gombot a megerősítéshez. A "**MENU OK**" gomb lenyomásával tudsz kilépni. \*Automatikus készülék kikapcsolás

\*Automatikus készülék kikapcsolás

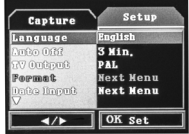

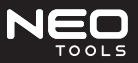

és tartsd lenyomva a "**MENU OK**" gombot a megerősítéshez, vagy nyomd meg röviden a kilépéshez

#### \* TV üzemmód

Válaszd ki az <NTSC / PAL> opciót,. nyomjd meg és tartsd lenyomva a "MENU OK" gombot a megerősítéshez, vagy nyomd meg röviden a "MENU OK" gombot a kilépéshez.

#### -<br>\*Formátum

Válaszd ki a formátumot, <Cancel/ok> (Kilépés/Ok). Nyomd le és tartsd lenyomva a "**MENU OK**" gombot a megerősítéshez, vagy nyomd le röviden a "**MENU OK**" gombot a kilépéshez.

#### \*Idő és dátum beállítás

Válaszd ki a <close/setting> (Bezárás/ Beállítások) opciót. Nyomd le és tartsd lenyomva a "MENU OK" gombot a megerősítéshez, vagy nyomd le röviden a "**MENU OK**" gombot a beállításokhoz év/hónap/nap és óra/perc/másodperc. Nyomd le és tartsd lenyomva a  $\blacksquare$ 

vagy "**Dat**" gombot a beállításhoz, vagy nyomd le röviden a "MENU OK" gombot a kilépéshez.

#### \*verzió

Válaszd ki a <version> (Verzió) opciót, a verzióinformáció ellenőrzéséhez.

#### **A KÉSZÜLÉK BE- ÉS KIKAPCSOLÁSA**

Helyezz be 4 AA elemet az eszközbe, majd csukd be az akkumulátorfedelet. A gomb rövid lenyomással bekapcsolod a készüléket, a hosszú megnyomásával pedig kikapcsolod.

#### **A LED FÉNYEREJÉNEK BEÁLLÍTÁSA**

A LED fényerejének beállításához nyomd meg a " V " gombot. A fényerő fokozatosan ismétlődve változik 5 szint között.

#### **Információ**

A kamera lencséje nem kerülhet érintkezésbe éles peremekkel. Amennyiben a lencse vagy a LED dióda piszkos, tisztítsd meg egy puha textíliával.

#### **A KÉP NAGYÍTÁSA ÉS KICSINYÍTÉSE**

A kép kicsinyítéséhez (zoom) nyomd meg és tartsd lenyomva a "

aombot. A " " gomb ismételt, hosszabb lenyomása tovább kicsinyíti a képet, ciklikusan 8 méretszint között ugorva.

#### **KÉPEK ÉS VIDEÓK**

A TF kártya behelyezését követően az LCD képernyő bal sarkában megjelenik az  $SO^{\prime}$ ikon

A "  $\bigcirc$   $\cdot$  qomb lenyomásával készíthetsz képet.

Film rögzítéséhez nyomd meg a " i " gombot. Amikor a filmfelvétel elkezdődik, a felvételi időhossz piros színnel megjelenik az LCD kijelző jobb oldalán. A gomb ismételt megnyomása befejezi és elmenti a felvételt.

#### **BÖNGÉSZÉS ÉS LEJÁTSZÁS**

A TF kártya behelyezését követően az LCD képernyő bal sarkában megjelenik az "**SD**" ikon.

A gombok funkciója: "ESCE <sup>"</sup> megtekintési mód, "**O VIII-1**" képek megtekintése, "**MENU OK**" képek ellenőrzése, a "**MENU OK**" rövid lenyomása tovább a törlési menübe, a "MENU OK" hosszú lenyomása az aktuális bejelölés/minden törlése, a "MENU OK" hosszú lenyomása megerősítés, " **ESCIE** " visszalépés.

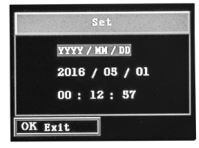

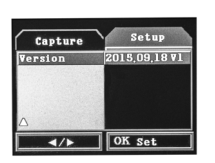

#### **AV KIMENET**

Az eszköz egy AV-kábelen<br>keresztül külső monitorhoz monitorhoz csatlakoztatható, amint az az oldal jobb oldalán található ábrán is látható.

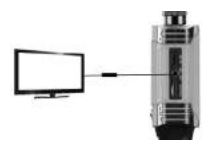

#### **A TERMÉK PARAMÉTEREI**

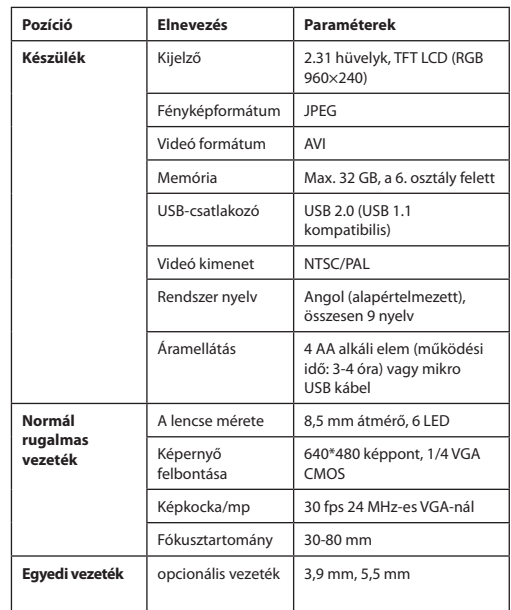

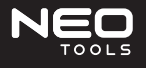

#### **NÁVOD NA OBSLUHU SK SK VIDEOBOROSKOP SK S 11-607**

#### **VŠEOBECNÉ BEZPEČNOSTNÉ INFORMÁCIE**

Ďakujeme, že ste si vybrali náš videoboroskop. Je to výrobok patentovaný na celom svete s farebným TFT LCD displejom s uhlopriečkou 3,5". Pred použitím výrobku si pozorne prečítajte návod na obsluhu.

#### **Bezpečnostné podmienky pri práci**

- Udržiavajte čistotu na pracovisku (neporiadok a nedostatočné osvetlenie prispievajú k nehodám).
- Videoboroskop nepoužívajte vo výbušnej atmosfére, napríklad v prítomnosti horľavých kvapalín, plynov alebo prachu.
- Náradie nepoužívajte tam, kde môže prísť do kontaktu s elektrickými vodičmi alebo elektricky nabitým predmetom. Kontakt s predmetom alebo vodičom pod napätím spôsobí, že sa objaví napätie na vonkajších kovových častiach náradia a toto môže viesť k úrazu elektrickým prúdom.
- Nepoužívajte v blízkosti pohybujúcich sa strojov.
- Nepoužívajte pri teplote okolia vyššej ako 80 °C.
- Počas práce zabráňte prítomnosti detí a nepovolaných osôb.
- Výrobok nepoužívajte, ak ste unavený alebo ste pod vplyvom liekov.
- Používajte osobné ochranné prostriedky. Vždy používajte ochranu očí.
- Nesiahajte príliš ďaleko. Po celý čas udržiavajte rovnováhu a nohy v stabilnej polohe.

#### **SCHÉMA KONŠTRUKCIE PRODUKTU A OPIS KLÁVESOV**

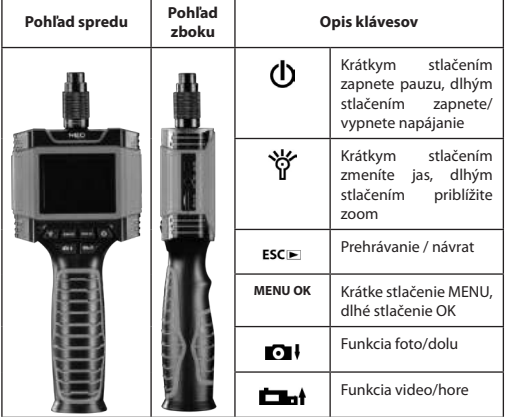

#### **MONTÁŽ PRÍSLUŠENSTVA**

#### **VYBERANIE BATÉRIÍ**

#### **Informácia**

Povolené sú iba alkalické batérie AA. Pred výmenou batérií si prečítajte nasledujúce pokyny.

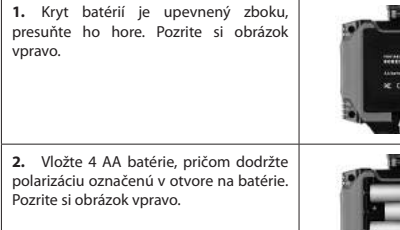

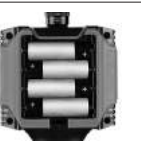

#### **MONTÁŽ ŠTYROCH DOPLNKOV**

Rovnakým spôsobom možno k hlave kamery pripojiť štyri doplnky (zrkadlo, háčik, prsteň a magnet). Ak chcete pripojiť hlavu kamery, koncovku príslušenstva zasuňte na plochú časť hlavy kamery. Pozrite si obrázok vpravo.

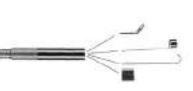

#### **VLOŽENIE A VYBRATIE TF KARTY**

**1.** Otvorte ochranný gumený kryt, aby ste získali prístup k štrbinám pamäťovej karty.

**2.** Pamäťovú kartu zasuňte do štrbiny. Horná časť karty by mala smerovať opačným smerom ako LCD obrazovka. Kartu opatrne zatlačte, aby ste ju znehybnili. Mali by ste zaregistrovať kliknutie.

**3.** Zatvorte ochranný gumový kryt.

**4.** Ak chcete vybrať pamäťovú kartu, stlačte ju a uvoľnite. Karta sa automaticky vysunie.

#### **Informácia**

Pri potiahnutí ochranného gumového krytu dodržte smer zdola hore (ako je znázornené), v opačnom prípade sa môže ľahko zlomiť.

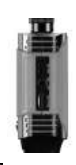

Keď vložíte TF kartu, na LCD obrazovke sa zobrazí ikona "SD

#### **PRÁCA A OBSLUHA NASTAVENIA MENU**

Pred nastavením menu stlačte tlačidlo "MENU OK", ako je znázornené na obrázku vpravo.

Následne pre voľbu stlačte " $\blacksquare$ <sup>1</sup>", na potvrdenie stlačte a pridržte "MENU OK"a na opustenie menu stlačte "MENU OK". Stlačte "MENU OK", ak chcete prejsť do pomocného menu.

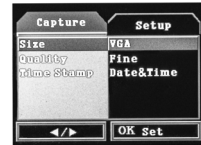

Capture Language

> **Pinai** e lingu

> > $\left| \frac{d}{dx} \right|$

Setu

**Hext Menu** 

 $\Box$  OK set

V pomocnom menu stlačte " $\blacksquare\blacksquare\vdash$  pre výber možnosti: veľkosť, kvalita, indikátor času. Pre potvrdenie stlačte a pridržte tlačidlo "**MENU OK**" alebo krátko stlačte "**MENU OK**" pre opustenie. Dvojnásobným stlačením tlačidla "MENU OK" sa dostanete do hlavného menu.

V hlavnom menu sú nastavenia jazyka, automatické vypnutie, formát výstupu videa, formát, dátum, verzia.

#### \*Nastavenie jazyka

Zvoľte možnosť "Language" (Jazyk) a stlačte tlačidlo "**MENU OK**" pre potvrdenie. Stlačením tlačidla "MENU OK" opustíte ponuku.

\*Automatické vypnutie napájania \*Automatické vypnutie napájania

Vyberte si možnosť "Auto power off" (Automatické vypnutie) a <1/3/5 min/off>. Stlačte a pridržte "**MENU OK**" pre potvrdenie alebo krátko stlačte pre opustenie menu

#### \*Režim TV

Vyberte si možnosť <NTSC/PAL>,. Stlačte a pridržte tlačidlo "**MENU OK**" pre potvrdenie alebo krátko stlačte "MENU OK" .<br>pre opustenie menu.

#### \*Formát

Vyberte nastavenie formátu, <Cancel/ ok> (Zrušiť/Ok). Pre potvrdenie stlačte a pridržte tlačidlo "**MENU OK**", pre opustenie krátko stlačte "**MENU OK**".

#### \*Nastavenie času a dátumu

Zvoľte si možnosť <close/setting> (Zatvoriť/Nastavenia). Pre potvrdenie stlačte a pridržte tlačidlo "**MENU OK**" alebo krátko stlačte "**MENU OK**" pre vstup do nastavenia roku/mesiaca/dňa a hodiny/minút/sekúnd. Pre nastavenie stlačte tlačidlo " $\bullet$  \* alebo " $\bullet$  \* pre ukončenie stlačte a pridržte "MENU OK".

\*Verzia

Ak chcete zistiť informácie o verzii, zvoľte možnosť <version> (Verzia).

#### **ZAPÍNANIE A VYPÍNANIE NAPÁJANIA**

Do zariadenia vložte 4 batérie typu AA, následne zatvorte kryt batérií. Krátkym stlačením sa zariadenie zapne, dlhým sa vypne.

#### **NASTAVENIE JASNOSTI LED**

Pre nastavenie jasnosti LED stlačte tlačidlo " Viasnost' sa cyklicky mení medzi 5 úrovňami.

#### **Informácia:**

Šošovku fotoaparátu nevystavujte kontaktu s ostrými hranami. Ak je šošovka alebo LED dióda znečistená, očistite ju mäkkou handričkou.

#### **ZVÄČŠOVANIE A ZMENŠOVANIE OBRAZU**

Pre zmenšenie obrazu (zoom) stlačte a pridržte tlačidlo " (ivor". Opakované

dlhé stlačenia " " ďalej zmenšia obraz, cyklicky, medzi 8 úrovňami.

#### **FOTOGRAFIE A VIDEÁ**

Po vložení TF karty sa v ľavom rohu LCD displeja zobrazí ikona "SD Stlačením tlačidla " · v urobíte obrázok.

Stlačením tlačidla "**E al**" nahráte video. Keď sa spustí nahrávanie, v pravom rohu LCD monitora sa na červeno zobrazí čas nahrávania. Opätovným stlačením tlačidla ukončíte a uložíte nahrávanie.

#### **PREHLIADANIE A PREHRÁVANIE**

Po vložení TF karty sa v ľavom rohu LCD obrazovky zobrazí ikona "**SD**. Význam tlačidiel: "ESCIE" režim prezerania, "O VIII +\* prezeranie obrázkov, "MENU OK" kontrola obrázkov, krátke stlačenie "MENU OK" vstup do menu na vymazávanie, dlhé stlačenie "**MENU OK**" vymazanie aktuálneho výberu/všetkých, dlhé stlačenie "MENU OK" potvrdenie, "ESCIE " presun späť.

**VÝSTUP AV** 

Zariadenie je možné pripojiť k externému monitoru pomocou kábla AV, ako je znázornené na obrázku vpravo.

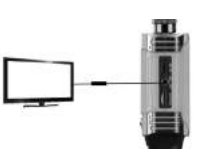

#### **PARAMETRE PRODUKTU**

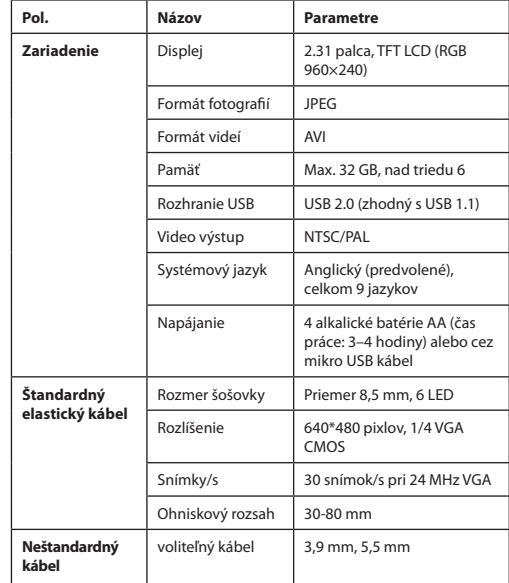

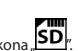

**YYYY / NH / DD**  $2016 / 05 / 01$  $00:12:57$ 

2015-09-18 V

OK set

OK Exit

Capture

 $\overline{11}$ 

rsion

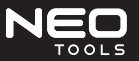

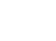

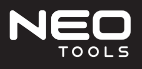

#### **MODE D'EMPLOI CAMÉRA D'INSPECTION 11-607**

#### **INFORMATIONS GÉNÉRALES RELATIVES À LA SÉCURITÉ**

Nous vous remercions d'avoir choisi notre caméra d'inspection. C'est le produit breveté dans le monde entier avec l'écran en couleur TFT LCD 3,5". Il faut lire attentivement le mode d'emploi avant de procéder à l'utilisation du produit.

#### **Conditions de sécurité durant le fonctionnement**

- Garder propre le lieu de travail (le désordre et manque d'éclairage contribuent aux accidents).
- Il est interdit d'utiliser la caméra d'inspection dans une atmosphère explosive par exemple en présence des liquides, des gaz ou des poussières hautement inflammables.
- Il ne faut pas utiliser d'appareil dans un endroit où il risque d'entrer en contact avec les câbles électriques ou l'objet sous une charge électrique. Le contact avec l'objet ou le câble sous tension entrainera la mise sous tension des parties extérieures métalliques de l'outil et peut provoquer une électrocution de l'opérateur.
- Ne pas utiliser à proximité des machines mobiles.
- Ne pas utiliser à une température ambiante supérieure à 80 °C
- Durant le fonctionnement, des enfants et tiers ne doivent pas se tenir à proximité.
- Le produit ne doit pas être utilisé en état de fatique ou sous l'influence de médicaments.
- Il faut utiliser des équipements de protection individuelle. Toujours utiliser des équipements de protection oculaire.
- Ne pas mettre la main trop loin. Il faut constamment garder l'équilibre et reposer les pieds de manière stable.

#### **SCHÉMA DE CONCEPTION DU PRODUIT ET DESCRIPTION DES TO-UCHES**

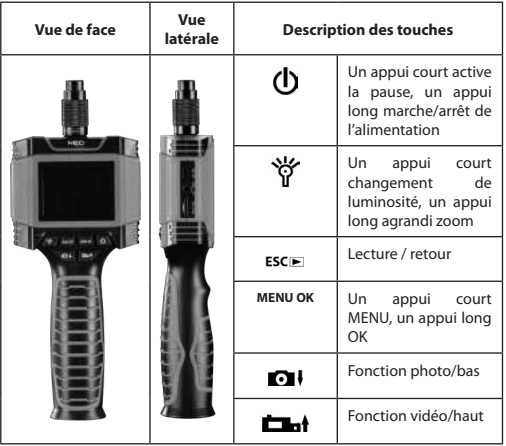

#### **MONTAGE D'ACCESSOIRES**

#### **ENLÈVEMENT DES PILES**

#### **Information**

Seules les piles alcalines AA sont autorisées. Il faut prendre connaissance des instructions ci-dessous avant de remplacer les piles.

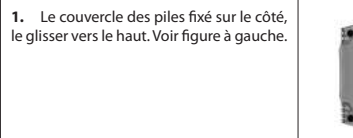

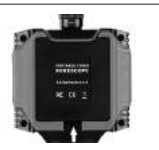

**FR 2. 2.** Insérer 4 piles AA suivant les bornes (2. Insérer 4 piles AA suivant les bornes (2. Insérer 4 piles AA suivant les bornes figure à gauche.

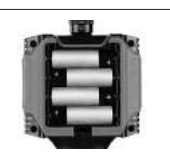

**3.** Après l'insertion des piles, remettre le couvercle.

#### **MONTAGE DE QUATRE ACCESSOIRES**

Il est possible de joindre de la même façon, à la tête de caméra, quatre accessoires (miroir, crochet, bague et aimant). Pour raccorder la tête de caméra, insérer l'extrémité de l'accessoire sur une partie plane de la tête de camera. Voir figure à gauche.

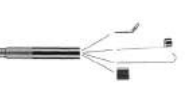

#### **INSERTION ET ENLÈVEMENT DE LA CARTE TF**

**1.** Ouvrir le couvercle de sécurité en caoutchouc pour avoir l'accès à la fente de la carte mémoire.

**2.** Insérer la carte mémoire dans la fente. La partie supérieure de la carte doit être dirigée dans la direction opposée à l'écran LCD. Appuyer doucement sur la carte afin de l'immobiliser. Un clic sonore doit être entendu.

**3.** Fermer le couvercle de sécurité en caoutchouc.

**4.** Pour enlever la carte mémoire, appuyer et la relâcher. La carte sort automatiquement.

#### **Information**

Lorsque le couvercle de sécurité en caoutchouc est tiré, il faut respecter le sens du bas vers le haut (comme indiqué). Dans le cas contraire, celui-ci risque de se casser.

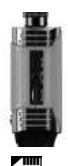

Après l'introduction de la carte TF, sur l'écran s'affichera l'icône

# **FONCTIONNEMENT ET UTILISATION**

# **PARAMÈTRES DU MENU**

Avant de paramétrer le menu, appuyer sur la touche "MENU OK",, comme indiqué sur la figure à droite.

Appuyer ensuite sur « • » pour sélectionner, appuyer et maintenir la touche "**MENU OK**" afin de valider et appuyer sur "MENU OK" pour quitter le menu.

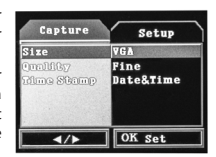

#### Appuyer "**MENU OK**" pour passer au menu auxiliaire.

Dans le menu auxiliaire appuyer sur «  $\bullet \bullet$  » pour sélectionner les options : taille, qualité, horodatage. Appuyer et maintenir la touche "MENU OK" pour valider ou faire un appui court sur "MENU OK" pour sortir. Un double appui sur "**MENU OK**" permet de passer au menu principal.

Dans le menu principal il est possible de paramétrer la langue, l'arrêt automatique, le format de sortie vidéo, le format, la date, la version.

#### \*Paramètres de la langue

Sélectionner l'option «Language» (Langue) et appuyer sur la touche "**MENU OK**" pour valider. Pour sortir, appuyer sur la touche "MENU OK". \*Arrêt automatique de l'alimentation \*Arrêt automatique de l'alimentation

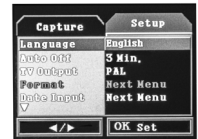

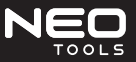

 Sélectionner l'option «Auto power off» (Arrêt automatique) et <1/3/5 min/off>. Appuyer et maintenir "MENU OK" pour valider ou faire un appui court pour sortir

# \*Mode TV

l'option <NTSC/PAL>,. appuyer et maintenir la touche "MENU OK" pour valider ou faire un appui court sur "**MENU OK**" pour sortir.

#### \*Format

Sélectionner les paramètres du format,<br><Cancel/ok> (Annuler/Ok). Appuver (Annuler/Ok). et maintenir la touche "MENU OK"pour valider, faire un appui court sur "MENU OK" pour sortir.

#### \*Paramétrage de l'heure et de la date

Sélectionner l'option <close/setting><br>(Fermer/Paramètres). Appuyer et (Fermer/Paramètres). maintenir la touche "**MENU OK**" pour valider ou faire un appui court sur "MENU OK" pour passer au paramétrage année/mois/jour et heure/minutes/secondes. Appuyer la touche «**D** » ou «**Lat**» pour régler, appuyer et maintenir la touche "MENU OK" pour sortir.

#### \*Version

Sélectionner l'option <version> (Version) pour vérifier les informations concernant la version.

#### **METTRE EN MARCHE ET ARRÊTER L'ALIMENTATION**

Insérer 4 piles AA dans l'appareil, fermer ensuite le couvercle des piles. La mise en marche de l'appareil se fait par un appui court et l'arrêt s'effectue par un appui long.

### **RÉGLAGE DE LA LUMINOSITÉ LED**

Appuyer la touche « » pour régler la luminosité LED. La luminosité changera périodiquement entre 5 niveaux.

#### **Information**

Il ne faut exposer la lentille de camera au contact avec les arêtes vives. Lorsque la lentille ou la diode LED sont salies, nettoyer avec un chiffon doux.

#### **AGRANDIR ET RÉDUIRE L'IMAGE**

Appuyer et maintenir la touche « » pour réduire l'image (zoom). De nouveaux appuis longs sur « $\mathbf{\hat{Y}}$  » réduiront encore plus l'image,

périodiquement, entre 8 niveaux.

#### **PHOTOS ET VIDÉOS**

Après l'insertion de la carte TF, en bas à gauche de l'écran LCD apparait l'icône «SD

Appuyer sur la touche « $\bullet$   $\bullet$   $\bullet$  » pour prendre une photo.

Appuyer sur la touche «**Ellent**» pour enregistrer une vidéo. Au démarrage de l'enregistrement, la durée de l'enregistrement s'affichera en rouge en haut à droite. Un nouvel appui sur la touche arrête et sauvegarde l'enregistrement.

#### **VISUALISATION ET LECTURE**

Après l'insertion de la carte TF l'icône « **SD**» apparait en bas à gauche de l'écran LCD.

Signification des touches : "ESCE " mode de visualisation, « $\bigcirc \psi$   $\bigcirc \psi$ visualisation des photos, "**MENU OK**" vérification des photos, un appui court "MENU OK" passer au mode supprimer, un appui long "MENU OK" supprimer une sélection en cours/toutes, un appui long "MENU OK" validation, "ESCI<del>■</del> " retour.

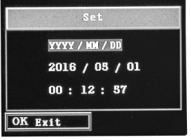

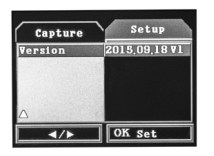

#### **SORTIE AV**

L'appareil peut être connecté à un moniteur externe à l'aide d'un câble AV comme présenté sur la figure à droite.

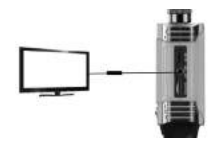

#### **PARAMÈTRES DU PRODUIT**

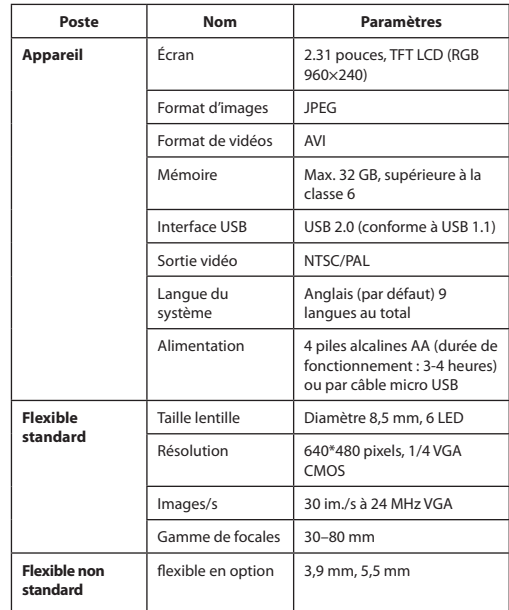